© 2016 Seiko Epson Corporation. All rights reserved Printed in XXXXXX

यूएसबी केबल को तब तक न जोड़े, जब तक ऐसा करने का निर्देश ना मिले।

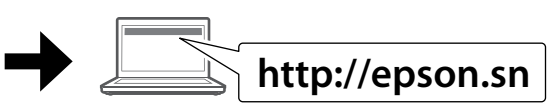

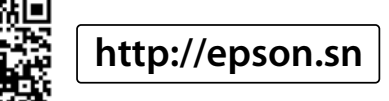

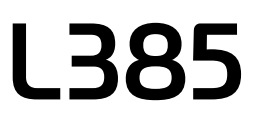

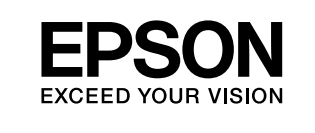

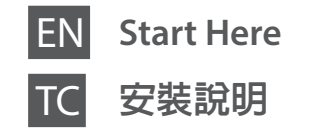

**3**

Do not connect a USB cable unless instructed to do so. 除非有指示要求,否則請勿連接 USB 連接線。

> 移除保護膠帶。 सभी सु रक्षा आवरणों को निकाल दें। Хамгаалалтын бүх материалуудыг авна.  $\mathbf{2}$

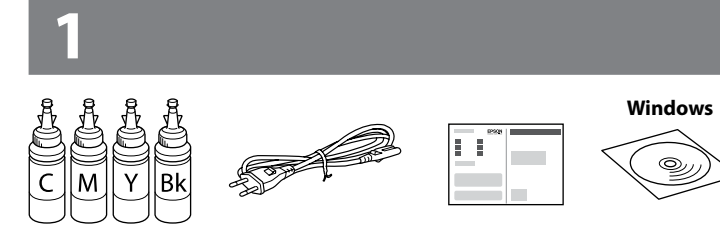

Зааварчилгаа өгөөгүй бол USB кабелыг бүү холбо.

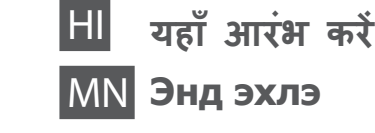

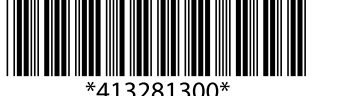

Contents may vary by location. 內容可能因地點而有不同。 स्थान के आधार पर वस्तु एं अलग हो सकती हैं।

Байршлаас хамаарч агуулга өөр өөр байж болно.

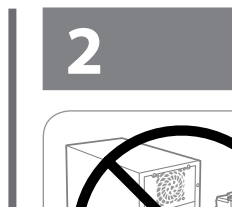

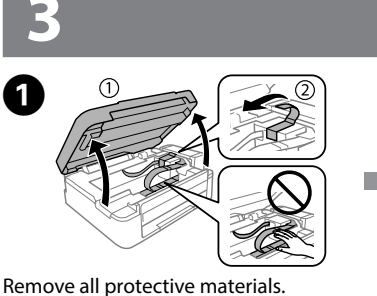

यह प्रिटर इक के सावधानीपूर्ण प्रयोग की मांग करता है। जब इक टैंक भरे हों या रिफिल किए जा रहे हो, तो इंक की छींटे फैल सकती है। अगर इंक आपके या आपके सामान पर गिर जाती है, तो साफ नहीं हो सकती है।

> Connect and plug in. 連接電源線並插入電源插座。 जोड़ें और प्लग लगाएं। Холбоод тогонд залгана.

 $\Omega$  Important; must be observed to avoid damage to your equipment. 重要事項:務必遵守重要事項說明,避免您的設備受損。 विशेष; अपने उपकरण की सु रक्षा के लिए ध्यान देना चाहिए। Санамж: төхөөрөмжөө гэмтээхээс зайлсхийхийн тулд заавал дагаж мөрдөөрэй.

# **Read This First** / 請先閱讀本說明 / **पहले इसे पढ़ें** / **Үүнийг эхлээд унш**

This printer requires careful handling of ink. Ink may splatter when the ink tanks are filled or refilled with ink. If ink gets on your clothes or belongings, it may not come off.

請小心處理印表機的墨水。 當將墨水裝入或填充至大容量墨水槽時, 墨水可能會濺灑出。 如果墨水滴到您的衣物或物品,可能會無法清除 乾淨。

- $\mathbb{Q}$   $\Box$  Do not open the ink bottle package until you are ready to fill the ink tank. The ink bottle is vacuum packed to maintain its reliability.
	- $\Box$  Even if some ink bottles are dented, the quality and quantity of ink are guaranteed, and they can be used safely.
	- □ 墨水瓶拆封後,應立即填充大容量墨水槽。 墨水瓶是以真空 包裝以維持其可靠度。
	- □ 即使部分墨水瓶出現凹痕,也不會影響墨水品質及墨水量, 可安全使用。
	- O जब तक आप टैंक में इंक भरने के लिए तैयार न हों, तब तक इक बोतल के पैकेज को न खोले। बेहतर गुणवत्ता के लिए इक बोतल वैक्यम पैक होती है।
	- O अगर कुछ इंक बोतलें पिचकी हु ईं भी हों, तब भी इंक की गु णवत्ता और मात्रा विश्वसनीय है, और उनका उपयोग सु रक्षित है।
	- O Хорны савыг дүүргэхээр бэлэн болох хүртлээ хорны сав баглаа боодлыг бүү нээ. Баталгаатай байдлын үүднээс хорны сав вакум савлагаатай байна.
	- O Хэрэв зарим бэхний лонх хонхойсон байсан ч бэхний чанар болон тоо хэмжээ нь баталгаатай тул хэрэглэхэд аюулгүй.

Энэ принтер хортой болгоомжтой харьцахыг шаардаж байна. Хорны савыг дүүргэсэн эсвэл дахин дүүргэсэн үед хор асгарч болзошгүй. Хэрэв таны хувцас болон эд зүйл дээр асгарсан бол арилахгүй байх магадлалтай.

- $\Omega$   $\square$  Use the ink bottles that came with your printer.
	- $\Box$  Epson cannot quarantee the quality or reliability of non-genuine ink. The use of non-genuine ink may cause damage that is not covered by Epson's warranties.
	- O 請使用印表機內附的墨水瓶。
	- O Epson 不保證非原廠墨水的品質或可靠性。 使用非原廠墨水 而導致損壞,Epson 將不提供免費的保固服務。
	- O अपने प्रटर क िं े साथ प्राप्त हु ए इंक बोतलों का प्रयोग करें।
	- O Epson नकली इंक के प्रयोग की गु णवत्ता और विश्वसनीयता की गारंटी नहीं दे सकता है। नकली इंक के प्रयोग से होने वाला नु क्सान Epson की वारंटियों के तहत नहीं आता है।
	- O Таны принтертэй хамт ирсэн бэхний лонхыг хэрэглээрэй. O Жинхэнэ биш хорны найдвартай байдал, чанарт Epson
	- баталгаа өгөхгүй. Жинхэнэ биш хор ашиглах нь эвдрэл гэмтэлд хүргэж болзошгүй ба үүнд Epson баталгаа гаргахгүй

Unhook and lay down. 將大容量墨水槽從印表機上 取下,然後將其平放。 अनहु क करें और नीचे रख दें। Дэгээг мулталж, доош нь . .<br>налуулж тавьна.

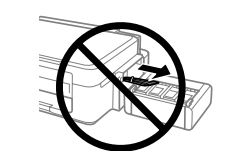

 $\mathscr{D}$  Do not pull the tubes. 請勿拉扯墨水導管。 ट्यूबों को न निकालें। Хоолойнуудыг бүү тат.

Snap off, remove, and then close tightly 拔下墨水瓶蓋上的栓子,打開瓶蓋並移除封條,然後裝回瓶蓋。 खोलें, बाहर निकालें, और बाद में ठीक से कसकर बंद कर दें। Үзүүрийг нь хугалж аваад чанга таглана.

Install. 使用栓子密封住墨水瓶。 इंस्टाल करें। Суурилуул.

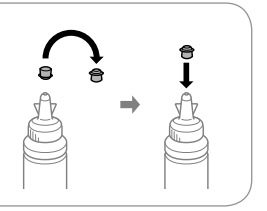

Close 闔上大容量墨水槽護蓋。 बंद करें। Хаана.

> प्रिटर को हुक करे। Принтерт залга.

 $\mathscr{D}$  If the Firewall alert appears, allow access for Epson applications. 若出現「防火牆」警示訊息,請確認發行者為 Epson,然後才 開啟 Epson 應用程式。

Open and remove. 打開大容量墨水槽護蓋並拔下 瓶蓋。 खोलें और बाहर निकालें। Нээгээд авна.

Match the ink color with the tank, and then fill with all of the ink. 確定墨水顏色與大容量墨水槽相符,然後裝入所有墨水 इक के रंग को टैक के रंग से मिलाए, और उसके बाद पूरी इक भर दें। Бэхний өнгийг савны өнгөтэй ижилсүүлж бэхийг бүгдийг нь хийж дүүргэнэ.

प्रिंटर को शुरू करें और  $\mathsf{\circlearrowleft}$  के चमकने से रुकने का इंतजार करें। Принтерийг асаагаад  $\circledcirc$  анивчихаа больтол хүлээнэ үү.

**D Q Press**  $\circledcirc$  for **3 seconds** until  $\circledcirc$  starts flashing. Ink

Close securely. 將大容量墨水槽護蓋牢牢拴緊。 सु रक्षित रुप से बंद कर दें। Сайтар таглана.

Repeat steps <sup>6</sup> to **①** for each ink bottle. 重覆步驟 ❸ 至 ❹,裝入其他顏色的墨水。 प्रत्येक इंक बॉटल के लिए <sup>8</sup> से <sup>6</sup> चरणों को दोहराएं। Хорны сав тус бүрт  $\bigcirc$  –  $\bigcirc$  алхамыг давтана уу.

> Hook onto the printer. 將大容量墨水槽掛回印表

機上。

 $\mathbf{O} \cap$ 

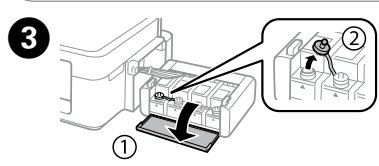

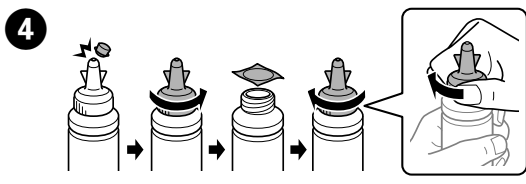

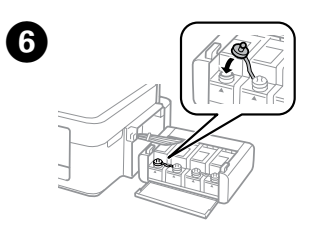

A 

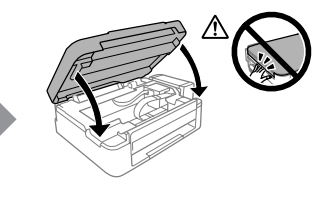

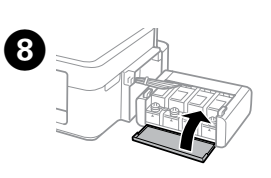

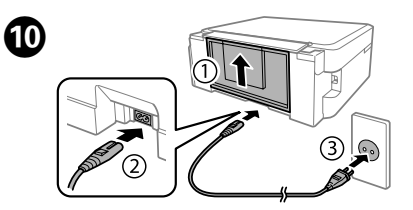

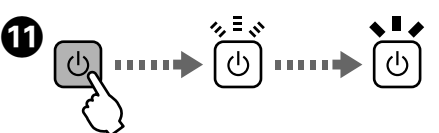

Turn on the printer and wait until  $\circlearrowright$  stops flashing.

開啟印表機電源,並等待 () 燈號停止閃爍

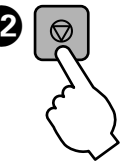

अगर फॉयरवाल चेतावनी दिखती है, तो Epson एप्लीके शनों को पहुँच की अनुमति दें।

Хэрвээ Галт ханын сэрэмжлүүлэг гарч ирвэл Epson-ы програмуудад хандалтыг зөвшөөр.

Visit the website to start the setup process, install software, and configure network settings.

請瀏覽網站以啟動安裝程序、安裝軟體及進行網路設定。

सेटअप प्रक्रिया आरंभ करने, सॉफ़्टवेयर इंस्टॉल करने और नेटवर्क सेटिंग कॉन्फ़िगर करने के लिए वेबसाइट देखें।

Тохируулгыг эхлүүлэх, програм хангамжийг суулгах болон сүлжээний тохиргоог хийхийн тулд энэ вэб хуудсанд зочилно уу.

Proceed to the next step (Section 3). 繼續下一個步驟 (第 3 節)。 अगले चरण की ओर बढ़ें (खंड 3)। Дараагийн алхам руу шилж (3-р хэсэг).

#### **Windows (No CD/DVD drive) Mac OS X**

### **No PC**

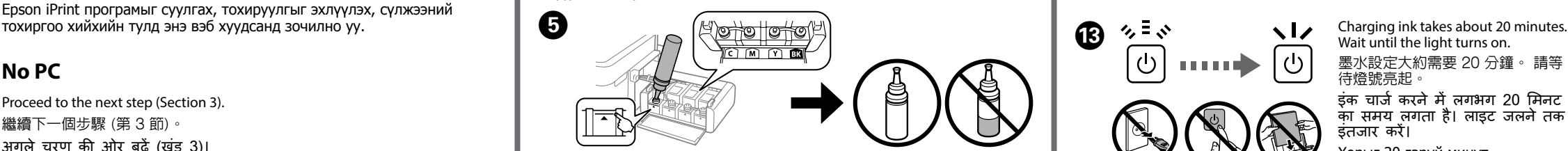

#### **Windows with CD/DVD drive**

You can also use attached CD to start the setup process, install software, and configure network.

您也可以使用隨附的 CD 啟動安裝程序、安裝軟體並設定網路。 आप सेटअप प्रक्रिया आरंभ करने, सॉफ़्टवेयर इंस्टॉल करने और नेटवर्क कॉन्फ़िगर करने के लिए संलग्न CD का उपयोग भी कर सकते हैं।

Та мөн хавсаргасан CD-г ашиглаж суурилуулах үйл явцыг эхлүүлж, программыг суулгаж, сүлжээг тохируулах боломжтой.

#### **iOS / Android**

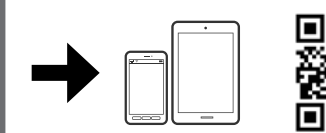

Visit the website to install Epson iPrint application, start the setup process, and configure network settings.

請瀏覽網站以安裝 Epson iPrint 應用程式、啟動安裝程序及進行網路 設定。

Epson iPrint एप्लीके शन को इंस्टाल करने, सेटअप प्रक्रिया को शु रू करने, और नेटवर्क सेटिंग्स को संपादित करने के लिए वेबसाइट पर जाएं।

Epson iPrint програмыг суулгах, тохируулгыг эхлүүлэх, сүлжээний

Wait until the light turns on.

墨水設定大約需要 20 分鐘。 請等 待燈號亮起。

इंक चार्ज करने में लगभग 20 मिनट का समय लगता है। लाइट जलने तक इंतजार करें।

Хорыг 20 гаруй минут цэнэглэнэ. Гэрэл астал хүлээнэ үү.

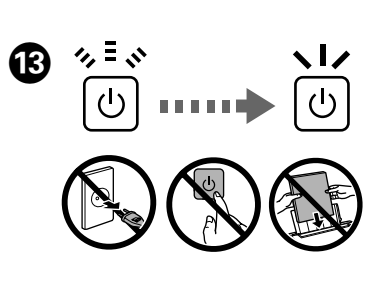

charging starts. 按住 ⊙ 鍵 3 秒,直到 O 燈號開始閃爍。 墨水設定隨 即開始。 जब तक P चमकना शु रू न करें तब तक y को **3 सेकेंड** के लिए दबाएं। इंक चार्जिंग आरंभ। y-г **3 секунд** P-г анивчтал дарна уу. Хорыг цэнэглэж эхлэнэ.

#### **Loading Paper /** 裝入紙張 **/ पेपर लोड हो रहा है / Цаасыг ачаалах**

Slide the edge guide against the paper, then close the feeder guard. 滑動邊緣定位器,使其靠著紙張,然後闔上進紙槽護蓋 छोर-प्रदर्शक को पेपर के सापेक्ष खिसकाएं, उसके बाद फीडर गार्ड को बंद करें। Захын чиглүүлэгчийг цаас руу шахаад цаас татагчийн хамгаалагчийг хаана.

डाक्यूमेंट कवर को हटाए औ्र अपने मूल-्पत्र को स्कैनर ग़लास की तरफ रखें। मू ल-पत्र को ग्लास के सामने दाएं कोने से समायोजित करें। Бичиг баримтын нүүрийг нээгээд, эхийг доош харуулж сканнерийн шилэн дээр тавь. Эхийг шилний баруун урд буланд зэрэгцүүлж тавь.

> Close the document cover. 闔上文件上蓋。 डाक्यूमेंट कवर को बंद कर दें।

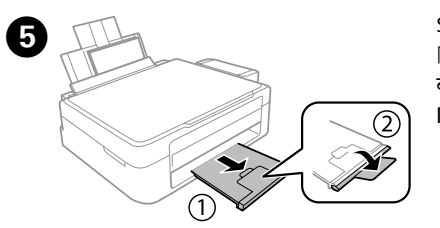

Press the  $\sqrt[6]{\bullet}$  or  $\mathscr{F}^{\lozenge}$  button to start copying. 按下 ® @ 或 ⊗ ® 鍵開始複印。 कॉपी करना आरंभ करने के लिए  $^{\circ}$  आया  $\bullet^{\circ}$ बटन दबाएँ।  $^{\circ}$   $\circ$  эсвэл  $\circledast$  товчийг дарж хувилж эхлэнэ үү.

- $\mathscr{D}$   $\Box$  You can make up to 20 copies by pressing the  $^{\circ}$   $\circ$  or  $*$  button the same number of times as the number of copies you want to
	- $\Box$  Press the  $\otimes$  and the  $^{\circ}$   $\otimes$  or  $\otimes^{\circ}$  buttons simultaneously to copy
	- □ 您可以按照要複印的份數按下 。 @ 或 @ 键達到與份數相同 的次數,最多可複印 20份。
	- □ 同時按下 @ 和 <sup>®</sup> @ 或 @ ® 鍵於草稿模式下複印。
	- $\square$  आपको जितनी संख्या में कॉपी बनानी हैं उतनी बार आप  $^{\circ}$  था बटन को दबा कर 20 कॉपी तक बना सकते हैं।
	- $\square$  डॉफ़्ट मोड में कॉपी करने के लिए © को और  $^{\circ}$   $\circledast$  या  $\circledast^{\circ}$  बटन
	- $\Box$  Та хувилахыг хүссэн тоогоороо  $^{\circ}$   $\circledast$  эсвэл  $\circledast$  товчин дээр дарж 20 хүртэл хувиар хувилах боломжтой.
	- $\Box$  Ноорог горимоос хувилахын тулд  $\odot$  болон  $^{\circ}$   $\circledast$  эсвэл  $\circledast$   $^{\circ}$

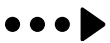

Open the document cover and place your original face-down on the scanner glass. Align the original with the front right corner of the glass. 打開文件上蓋,將原稿面朝下放在工作平台上。 將原稿對齊工作平台的右

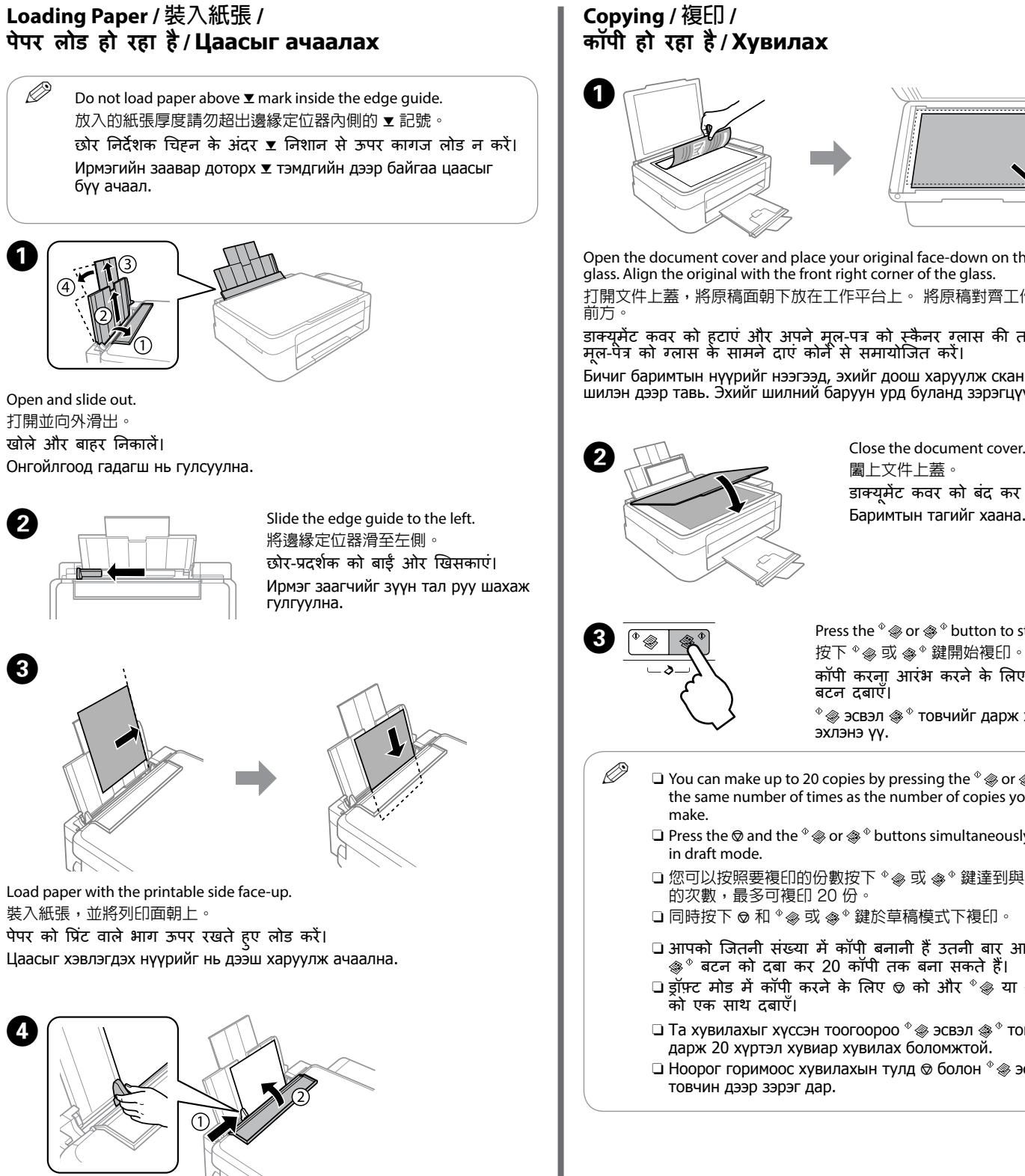

Slide out. 向外滑出。 बाहर निकालें। Гадагш нь гулсуулна.

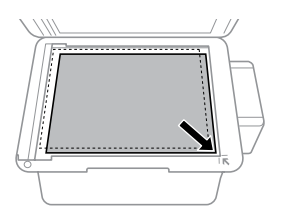

#### бүү ачаал. A Open and slide out. Принтерийг асаах юмуу унтраана. 打開並向外滑出。 खोले और बाहर निकालें। Hold down for 3 seconds or more to make network settings Онгойлгоод гадагш нь гулсуулна. 按住 WPS 鍵 3 秒以上進行網路設定。 WPS पु श बटन का उपयोग करके नेटवर्क सेटिंग बनाने के लिए 3 सेकंड या अधिक समय के लिए दबाए रखें। Сүлжээний алдааг арилгана. 3 эсвэл түүнээс дээш секунд бариад сүлжээний тохиргоог WPS түлхэх товчийг ашиглан тохируул. Prints a network connection report to determine the causes C of any network problems. To get more information, hold this button down for more than 10 seconds to print a network status 列印網路連線報告判斷任何網路問題的原因。 若要獲得更多 資訊,請按住此按鍵超過 10 秒,可列印網路狀態表。 किसी नेटवर्क समस्या के कारण का निर्धारण करने के लिए नेटवर्क कर्नेक्शन रिपोर्ट प्रिंट करता है। अधिक जानकारी के लिए, इस बटन को 10 सेकूड़ से अधिक समय तक दबाए रखें, जिससे नेटवर्क स्थिति शीट प्रिंट हो सके। Ямар нэг сүлжээний алдаа байвал тодорхойлж сүлжээний холболтын тайланг хэвлэнэ. Дэлгэрэнгүй мэдээлэл авахын тулд энэ товчийг 10 секундаас дээш хугацаагаар Load paper with the printable side face-up. дарж сүлжээний статусын хуудсыг хэвлэнэ үү. 裝入紙張,並將列印面朝上。 Starts monochrome or color copy. Press both buttons simultaneously to scan your original and save 同時按下兩個按鍵,可掃描原稿並在您的電腦中儲存為  $\mathbf{O}\cap$ इससे मोनोक्रोम या रंगीन कॉपी आरंभ होती है। अपने मू ल दस्तावेज़ को स्कैन करने के लिए दोनों बटन को एक साथ दबाएँ और उसे अपने PC पर PDF के रूप में सहेजें। Нэг өнгөөр эсвэл өнгөтөөр хувилж эхлэнэ. Эх хувийг сканнердах болон PC дээрээ PDF-р хадгалах бол хоёр товчийг зэрэг дарна уу.  $\bigcirc$ Stops the current operation. 停止目前操作。 वर्तमान आप्रेशन को रोकें। Одоогийн үйлдлийг зогсооно.

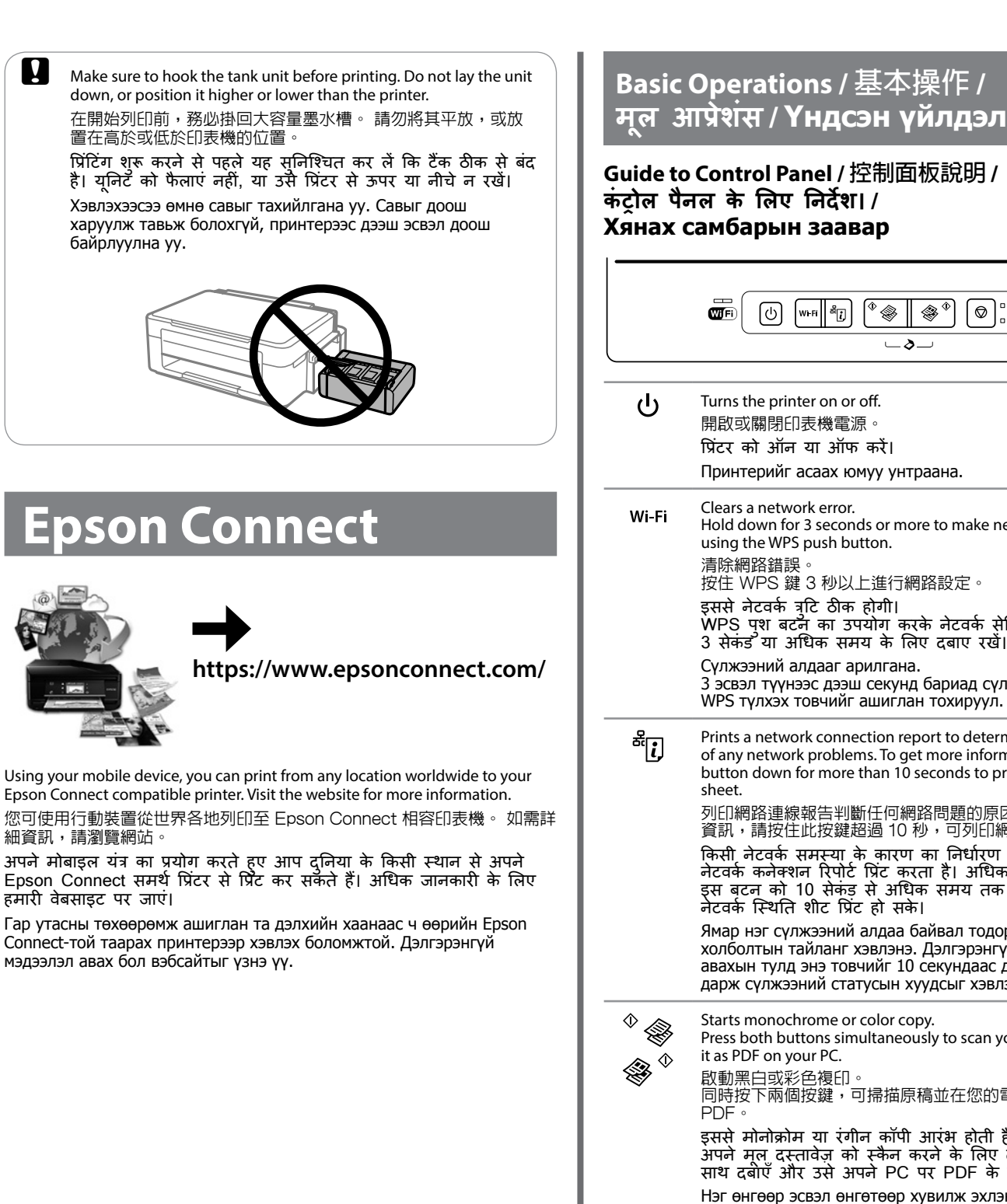

**Open** 打開掃描單元。 खोलें। Нээ.

Remove all of the paper inside, including any torn pieces. 取出內部所有的紙張,包括撕碎的部分 पेपर के फटे टुकड़े से लेकर अंदर मौजू द सभी पेपर को निकालें। Цаасны хэлтэрхий зэргээс авхуулаад доторх бүх цаасыг авна.

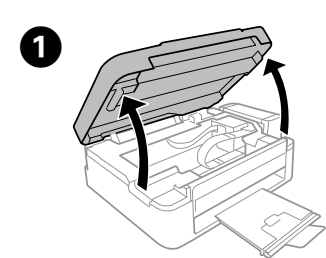

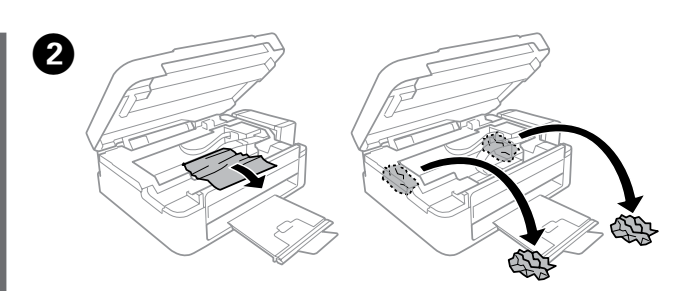

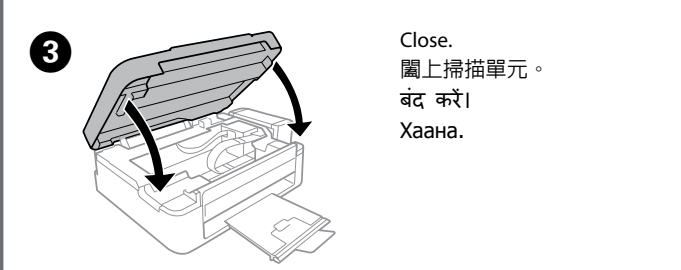

continuing to use the printer when the ink level is below the lower line could damage the printer. Make sure you visually check the ink levels.

當在墨水存量低於最低標示線時繼續使用印表機,可能會導致印 表機損壞。 確定您有目視檢查墨水存量。

निचली रेखा से भी नीचे के इंक स्तर पर प्रिंटर का प्रयोग इसे खराब कर सकता है। सुनिश्चित कर लें कि आपने इंक स्तरों को अपनी आंखों से देखा है।

Visually check the ink levels of all ink tanks. If the ink level is below the lower line on the tanks, go to step  $\bullet$  to refill the tanks.

**Checking Ink Levels and Refilling Ink** 檢查墨水存量及填充墨水 **इंक स्तर की जांच करना और इंक भरना**

目視檢查所有大容量墨水槽的墨水存量。 如果墨水存量低於大容量墨水槽的 最低標示線,請前往步驟 2 填充大容量墨水槽。

इक टैंकों में इक स्तर को स्वय से देखें। अगर इक स्तर टैंकों की निचली रेखा से<br>नीचे हो, तो टैंकों को भरने के लिए चरण ❷ पर जाएं।

**Бэхний Түвшинг Шалгах болон Бэхийг Цэнэглэх**

Refer to steps  $\bigcirc$  to  $\bigcirc$  in section 3 of the front page to refill the tanks to the upper line.

請參閱正面第 3 節中的 2 至 9,將大容量墨水槽填充至最高標示線。 ऊपरी रेखा तक इंक को भरने के लिए पहले पष्ठ के खंड 3 में स्तर @ से @ का सदर्भ लें।

Нүүр хуудасны 3-р хэсгийн  $\bigcirc$  –  $\bigcirc$  алхамуудыг харж дээд талын зураас хүртэл савыг дүүргэнэ үү.

 $\mathscr{D}$  If any ink remains in the ink bottle after filling the ink tank up to the upper line, install the cap securely and store the ink bottle upright for later use.

將墨水填充至大容量墨水槽的最高標示線後,如果墨水瓶內有剩 餘墨水,請拴緊瓶蓋並直立存放墨水瓶,以供日後使用。

Хорны түвшин доод хязгаараас доогуур байгаа тохиолдолд принтерийг үргэлжлүүлэн ашиглах нь принтерийг эвдрэл гэмтэлд хүргэж болзошгүй. Хорны түвшинг харж шалгаарай.

 $\mathbf{Q}$  Do not touch the white flat cable, translucent part, and ink tubes inside the printer. Doing so may cause a malfunction.

प्रिटर के अंदर सफेद चौड़े तार, आवरण वाले भाग और इंक ट्यूबों को न छुएं। ऐसा करने से समस्या हो सकती है।

 $\mathscr{D}$  If paper still remains near the rear paper feed, gently pull it out. 若後方進紙槽附近仍有夾紙,請輕 輕拉出夾紙。 अगर पेपर रीयर पेपर फीड के समीप है, धीरे से इसे बाहर निकालें। Хэрвээ арын цаас татагч дээр цаас үлдсэн бол аажуухан татаж ав.

**1.** Load paper correctly, and then press the  $\sqrt[6]{\bullet}$  or  $\sqrt[6]{\bullet}$  button. 正確裝入紙張,然後按下 或 鍵。 पेपर सही रूप से लोड करें, और फिर  $^{\circ}$  आया आ $^{\circ}$  बटन दबाएँ। Цаасыг зөв ачаалаад  $^{\circ}$   $\circledast$  эсвэл  $\circledast^{\circ}$  товч дээр дарна уу.

Бүх хорны савны түвшинг харж шалгаарай. Хэрэв хорны түвшин саван дээрх доод хязгаарыг давсан байвал савыг дахин цэнэглэхийн тулд  $\bullet$ алхамыг дагана уу.

#### **Error Indicators / 錯誤指示燈號 समस्या सू चक / Алдаа заагч**

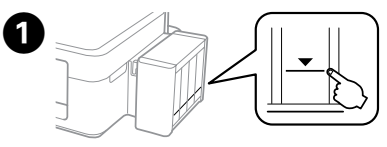

अगर किसी इंक बोतल में टैंक की ऊपरी रेखा तक इंक भरने के बाद भी डंक बच रही हो, तो बोतल के कैप को कसकर बंद करें और डंक बोतल खड़ी अवस्था में अगले प्रयोग के लिए सु रक्षित रख लें।

Хэрэв бэхний савны дээд шугам хүртэл дүүргэсний дараа бэхний лонхонд бэх үлдвэл, дараа ашиглахын тулд тагийг нь сайтар таглан босоогоор нь хадгална.

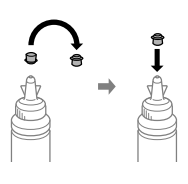

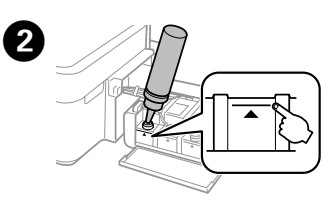

**2**  $\bigcirc$  Run print head cleaning until all lines are printed completely. Hold down  $\circledcirc$  for 3 seconds until the power light starts flashing. Print head cleaning starts. 執行印字頭清潔,直到所有線條均完整列印為止。 按住 請勿碰觸印表機內部的白色排線、半透明零件及墨水導管。 以 免造成故障。

◎ 鍵 3 秒,直到電源燈號開始閃爍。 印字頭清潔開始 जब तक सभी लाइने पूरी तरह प्रिंट न हो जाएं, प्रिंट हेड<br>क्लीनिंग चलाएँ। © को 3 सेकंड के लिए नीचे दबाएँ ज़ब तक कि पावर लाइट फ़्लैश करना आरंभ न हो। प्रिंट हेड क्लीनिंग आरंभ हो जाती है।

Print a nozzle check pattern to check if the print head nozzles are clogged. Turn off the printer, and then turn it back on while holding down  $\otimes$  and  $\circlearrowleft$ If you notice any missing segments or broken lines as shown in (b), go to step  $\mathbf{Q}$ .

> Принтерийн доторх цагаан хавтгай кабель, гэрэлтсэн хэсэг, хорны гуурсан хоолойд бүү хүр. Үүнд хүрвэл буруу ажиллаж болзошгүй.

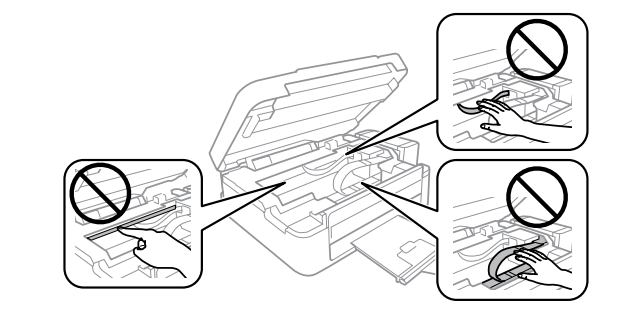

### **Clearing Paper Jam /** 清除夾紙 **/ पेपर जाम को दर करना ू / Цаас гацвал гаргах**

 $\mathscr{D}$  If you see missing segments or broken lines in your printouts, try the following solutions.

 $\mathscr{D}$  Cleaning uses some ink from all tanks, so only run cleaning if print quality declines.

清潔程序會使用所有墨水槽中的部分墨水,因此僅在列印品質 降低時,再執行清潔程序。

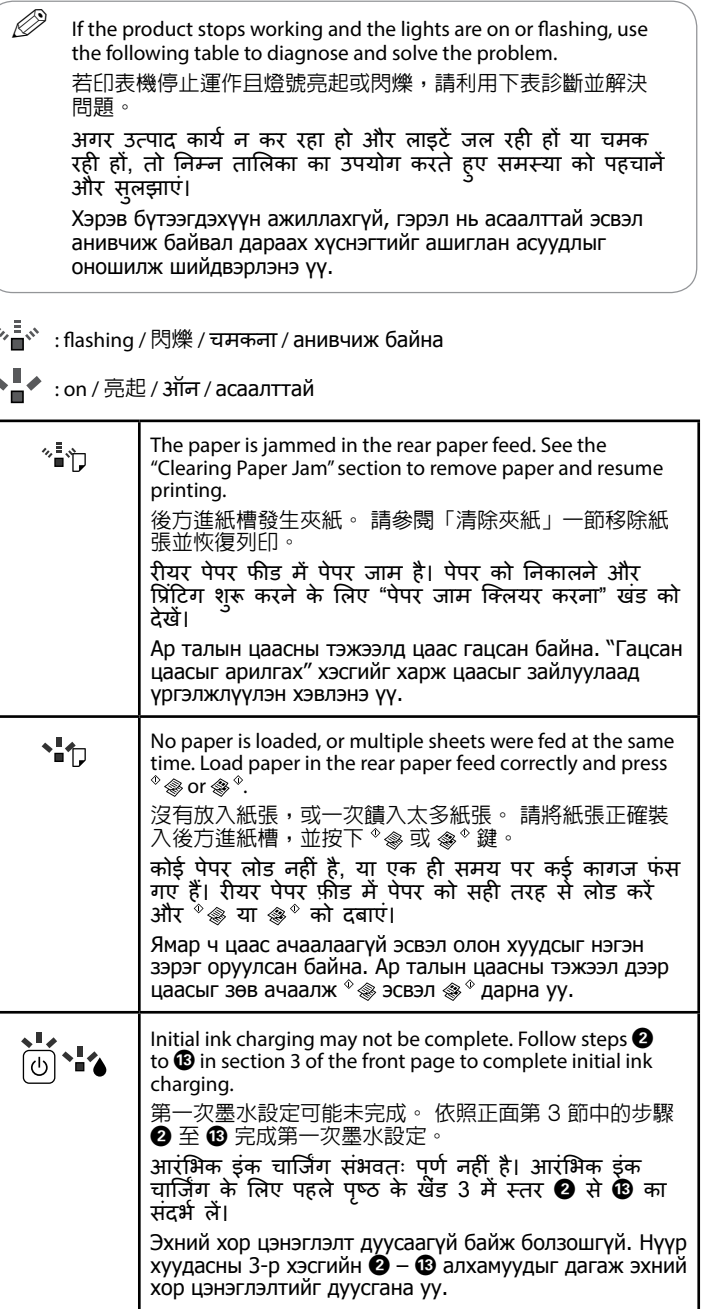

Бүх шугам зөв хэвлэгдтэл принтерийн толгойг цэвэрлэнэ үү. Тэжээлийн гэрэл анивчиж эхэлтэл 3 секунд © дээр удаан дарна уу. Принтерийн толгойг цэвэрлэж эхлэнэ.

#### **Print Quality Help /** 列印品質說明 **/ प्रिंट क्वालिटी सहायता / Принтлэх чанарын тусламж**

列印噴嘴檢查表單以檢查噴嘴是否堵塞。

2111段篇3巻三新工作後在按住 ◎ 和 D 的同時重新開啟電源 如果發現任何遺漏部分或斷線 (如 (b) 所示),請前往步驟 2 प्रिंट हेड नॉज़ल के बंद होने की जांच के लिए नॉज़ल चेक पैटने प्रिंट करें।<br>प्रिंटर को बंद करें, और फिर © और ツ को दबाए रखकर उसे वापस चालू कूरें। यदि (b) में दिखाए गए अनु सार आपको कोई गुम भाग या टूटी हु ई लाइनें दिखाई  $\hat{a}$ ती हैं, तो चरण  $\bullet$  पर जाएँ।

Принтерийн хошуу бөглөрсөн бол шалгахын тулд хошуу шалгах загварыг хэвлэнэ үү.

Принтерийг унтраагаад © болон Ф дээр дарангаа эргээд асаана уу. Хэрэв та (b)-д үзүүлсэн шиг сегмент байхгүй, тасархай шугам анзаарвал @ алхамд шилжинэ үү.

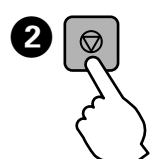

$$
\bigoplus\limits^{\text{(a)}}\hspace{-0.15cm}=\hspace{-0.15cm}\bigoplus\limits^{\text{(b)}}\hspace{-0.15cm}=\hspace{-0.15cm}\bigoplus\limits^{\text{(c)}}\hspace{-0.15cm}=\hspace{-0.15cm}\bigoplus\limits^{\text{(d)}}\hspace{-0.15cm}
$$

如果列印成品出現遺漏部分或斷線,請嘗試以下解決方法。 अगर आपके प्रिट्आ्उट्स में कुछ छूट गया या टूटी हुई लाइन दिखे, तो निम्न उपायों को अपनाएं।

Хэвлэлтэнд орхигдсон хэсэг юмуу тасархай шугам харагдвал дараах шийдлүүдийг туршаад үз.

सफ़ाई में सभी टैंकों से थोड़े इंक का उपयोग किया जाता है, इसलिए क्लीनिंग केवल तभी चलाएं, जब प्रिंट की गुणवत्ता कम हो। Цэвэрлэхэд бүх саваас тодорхой хэмжээний хор ашигладаг

тул принтерийн чанар муудсан тохиолдолд цэвэрлэх гэснийг ажиллуулна уу.

Use only the power cord that comes with the printer. Use of another cord may cause fire or shock. Do not use the cord with any other equipment

केवल प्रिटर के साथ मिले पॉवर तार का प्रयोग करें। किसी<br>अन्य तार का प्रयोग आग या विद्युत शॉक का कारण बन सकता है। किसी अन्य उपकरण के साथ तार का प्रयोग न

僅限使用印表機隨附的電源線。 使用其他電源線可能導致 起火或觸電。 請勿使用其他設備的電源線。

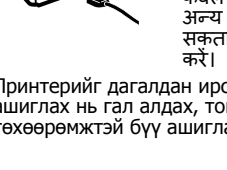

Принтерийг дагалдан ирсэн залгуурыг зөвхөн ашиглана уу. Өөр залгуур ашиглах нь гал алдах, тог цохиход хүргэж болно. Залгуурыг өөр төхөөрөмжтэй бүү ашигла.

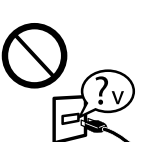

Be sure your AC power cord meets the relevant local safety

standard.

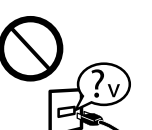

將印表機放置在容易拔出電源線的電源插座附近。 प्रिंटर को दीवार में लगे पॉवर बोर्ड के पास रखें जिससे आसानी से इसे निकाला जा सके ।

確定 AC 電源線符合當地的安全標準。 सुनिश्चित कर लें कि आपका विद्युत पॉवर तार स्थानीय सु रक्षा मानकों पर उचित है।

АС цахилгааны утас нь дотоодын холбогдох аюулгүй байдлын стандартыг хангаж байгаа эсэхийг магадла.

Except as specifically explained in your documentation, do not attempt to service the printer yourself. 除非是文件中有特別說明之處,否則請勿企圖自行維修本 產品。

Keep this product at least 22 cm away from cardiac pacemakers. Radio waves from this product may adversely affect the operation of cardiac pacemakers. 請將本產品與心臟起搏器保持至少 22 公分的距離。 本產品發射的無線電波可能影響心臟起搏器的運作。 इस उत्पाद को ह्रदय रोगियों के पेसमेकर से करीब 22 मीटर<br>दूर रखें। इस उत्पाद से निकूलने वाली रेडियो तरंगे ह्रदय

आपके कागज़ों में विशेष रूप से दर्शाए गए विषयों के अतिरिक्त, प्रिंटर में किसी भी तरह की सर्विस स्वयं न करें। Баримт бичигт тусгайлан заагаагүй бол та өөрөө принтертэй үйлчилгээ хийх гэж бүү оролд.

# **Safety Instructions /** 安全說明 **/ सुरक्षा निर्देश / Хамгаалалтын заавар**

Place the printer near a wall outlet where the power cord can be easily unplugged.

……<br>請小心避免將任何液體潑灑在這台印表機上,雙手潮濕時 請勿操作印表機。

Тэжээлийн утсыг салгахад хялбараар принтерийг хананы залгуурт ойрхон байрлуул.

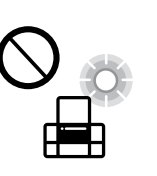

Is≸

Do not let the power cord become damaged or frayed. 請勿使用損壞或磨損的電源線。 पॉवर तार को खराब या कटा-फटा न होने दें।

Тэжээлийн утсыг гэмтээх юмуу шалбалж болохгүй.

您可從捷徑圖示啟動**進階使用說明** (PDF),或從下列網站下載最新版本。 आप शॉर्टकट आइकन से **उपयोगकर्ता गाइड** (PDF) खोल सकते हैं या

Do not place or store the product outdoors, near excessive dirt or dust, water, heat sources, or in locations subject to shocks, vibrations, high temperature or humidity. 請勿將印表機放置或儲存在室外、靠近灰塵粉末較多之處、 水源、熱源,以及易震動、搖晃或高溫潮濕的地方。 उत्पाद को बाहर खुले में, गर्दी धूल भरी जगहों, पानी, गर्म<br>स्थानों के नज़दीक या विद्युत शॉक, कंपनों, उच्च तापमानों या नमी वाले स्थानों पर न रखें।

Бүтээгдэхүүнийг гадаа хэт их тоос шороо, ус, дулааны эх үүсвэрт ойрхон болон цахилгааны цохилт, чичиргээ, өндөр температур, чийгшил үүсэх газар тавих болон хадгалж болохгүй.

टैक यूनिट को अनहुक होने से बचाने के लिए प्रिटर को सुरक्षा आवरणों के<br>———————————————————— साथ पैक करें।

**E** After you move it, remove the tape securing the print head. If you notice a decline in print quality, run a cleaning cycle or align the print head.

搬至定點後,請撕下印字頭的膠帶。 如果您發現列印品質有 降低,請清潔或校正印字頭。

पहुँचने के बाद, प्रिंट हैड की सुरक्षा के लिए लगे टेप को हूटा दें। अगर आप प्रिंट गुणवत्ता में कमी पा रहे हो, तो एक बार क्लीनिंग करें या प्रिंट हेड को एलाइन करें।

**c** Keep the printer level as you transport it. Otherwise, ink may leak. As you transport the ink bottle, be sure to keep it upright when tightening the cap, and take measures to prevent ink from leaking.

रोगियों के पेसमेकर पर नकारात्मक प्रभाव डाल सकती हैं। Энэ бүтээгдэхүүнийг зүрхний электрон төхөөрөмжөөс дор хаяж 22 см-ийн зайд байрлуул. Энэ бүтээгдэхүүний радио долгион зүрхний электрон төхөөрөмжийн үйл ажиллагаанд ноцтой нөлөөлж болзошгүй.

प्रिंटर को ले जाते समय इसे सीधा रखें। अन्यथा, इंक लीक हो सकती है। जैसे आप इंक बोतल ले जा रहे हों, तो ढक्कन बंद करते समय सुनिश्चित करें कि बोतल सीधी अवस्था में है, और इंक की लीके ज से बचने के उपाय अपनाए।

Keep ink bottles and the ink tank unit out of the reach of children and do not drink the ink. 將墨水瓶放在孩童取不到之處,以冤孩童誤飲到墨水。

Take care not to spill liquid on the product and not to handle the product with wet hands.

इंक बोतलों और इंक टैंक यनिट को बच्चों की पहुँच से दर रखें और Бэхний лонх болон бэхний савны нэгжийг хүүхдийн гар хүрэхгүй газар

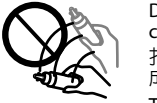

ध्यान रखें कि उत्पाद पर न तो कोई तरल पदार्थ गिरे और न ही इसे गीले हाथों से उठाएं।

Бүтээгдэхүүний дээрээс шингэн зүйл асгах болон нойтон гараар барихаас болгоомжил.

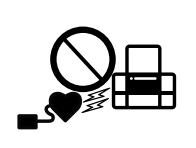

Mac OS is a trademark of Apple Inc., registered in the U.S. and other countries.

Android™ is a trademark of Google Inc.

If ink gets on your skin, wash the area thoroughly with soap and water. If ink gets into your eyes, flush them immediately with water. If discomfort or vision problems continue after a thorough flushing, see a doctor immediately. If ink gets into your mouth, see a doctor right away.

The contents of this manual and the specifications of this product are subject to change without notice.

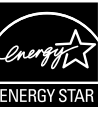

# **Questions?**

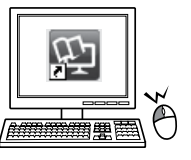

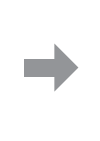

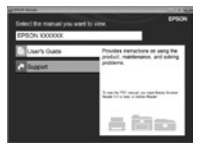

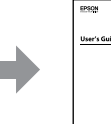

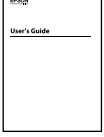

You can open the *User's Guide* (PDF) from the shortcut icon, or download the latest versions from the following website.

निम्नलिखित वेबसाइट से नवीनतम संस्करण डाउनलोड कर सकते हैं। Та **Хэрэглэгчийн Заавар** (PDF) богино холбоост файлаас нээх эсвэл

дараах вэб сайтаас хамгийн сүүлийн үеийн хувилбарыг татаж авах боломжтой.

# **Ink Bottles /** 墨水瓶 **/ इंक की बोतलें/ Хорны сав**

| BK  |     | M   |     |
|-----|-----|-----|-----|
| 664 | 664 | 664 | 664 |

 $\mathbf{U}$  Use of genuine Epson ink other than specified could cause damage that is not covered by Epson's warranties.

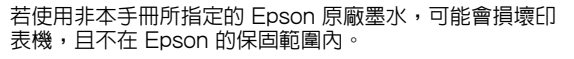

Epson की वास्तविक इंक के अतिरिक्त किसी अन्य इंक का प्रयोग नु कसान कर सकता है, जो Epson वारंटी में ग्राह्य नहीं होगा। Зааснаас бусад Epson-ы жинхэнэ бэх хэрэглэх нь Epson-ны баталгаанд үл хамрагдах гэмтэл учруулж болзошгүй.

Windows® is a registered trademark of the Microsoft Corporation. 產品名稱:多功能印表機 ーーーー<br>□ 額定雷壓:AC 100 − 240 V □ 額定頻率: 50 – 60 Hz O 耗電量: 單機複印時:約 11 W 省電模式:約 1.5 W<br>就緒模式:約 3.6 W 關機模式:約 0.3 W  $\ddot{\text{$ **就緒模式** $: 約 3.6 W$ O 額定電流:0.5 – 0.3 A 製造年份, 製造號碼和生產國別:見機體標示 警語 檢修本產品之前,請先拔掉本產品的電源線。 功能規格 O 列印方式:微針點壓電噴墨技術 □ 解析度: 最大可達 5760 × 1440 dpi O 適用系統: Windows 10, 8.1, 8, 7, Vista, XP SP3以上版本(32-bit), XP Professional x64 Edition SP2以上版本 Mac OS X 10.6.8, 10.7.x, 10.8.x, 10.9.x, 10.10.x, 10.11.x 使用方法 見內附相關說明文件 緊急處理方法 發生下列狀況時,請先拔下印表機的電源線並洽詢Epson授權服務中心: O 電源線或插頭損壞 O 有液體噴灑到印表機 O 印表機摔落或機殼損壞 □ コンパンロン・ルベント : .<br>□ 印表機無法正常操作或是列印品質與原來有明顯落差 製造商 : SEIKO EPSON CORPORATION 地址 :3-5, Owa 3-chome, Suwa-shi, Nagano-ken 392-8502 Japan<br>雷話 :81-266-52-3131 電話 :81-266-52-3131 進口商 :台灣愛普生科技股份有限公司 一台,一台北市信義區松仁路 7 號 14 樓<br>地址 :台北市信義區松仁路 7 號 14 樓<br>電話 :(02) 8786-6688 (代表號) 電話 :(02) 8786-6688 (代表號) 注意事項 O 只能使用印表機標籤上所註明的電源規格。 O 請保持工作場所的通風良好。

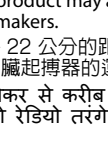

Бэхний савны нэгжийг мултрахаас сэргийлж хамгаалах материалаар принтерийг баглаарай.

Үүнийг зөөснийхөө дараа принтерийн толгойг хамгаалсан скочийг ав. Принтерийн чанар муудаж байгааг ажигласан бол цэвэрлэх эсвэл принтерийн хошууг тэгшил.

搬運時請將印表機保持在水平的狀態。 否則墨水可能會漏出。 栓緊瓶蓋時,請確定墨水瓶保持直立, 並採取防護措施以免搬運時導致墨水外漏。

Зөөвөрлөх үеэр принтерийн түвшинг хадгална уу. Эс бөгөөс хор асгарч болзошгүй. Хорны савыг зөөвөрлөхдөө дээш харуулсан хэвээр таглааг чангалж, хорыг асгарахаас сэргийл.

इंक को पीएं नहीं।

тавиарай, мөн бэхийг уухыг хориглоно.

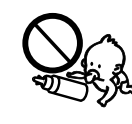

Do not tilt or shake an ink bottle after removing its seal; this can cause leakage. 打開墨水瓶的真空包裝袋後,請勿搖晃墨水瓶,否則可能會造 成墨水外漏。

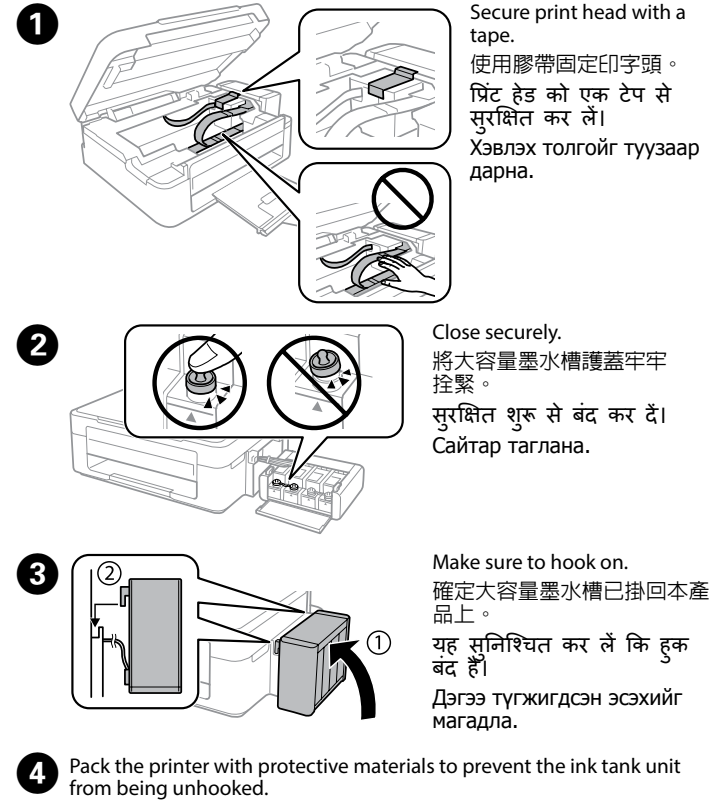

使用保護材料包裝印表機,避免大容量墨水槽脫離印表機。

सील निकालने के बाद इंक बोतल को हिलाएं-डुलाएं नहीं, ऐसा करने से इंक लीक हो सकती है।

Лацыг задалсны дараа бэхний лонхыг хазайлгах юмуу сэгсэрч болохгүй; гоожиж болзошгүй.

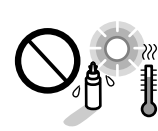

Be sure to keep the ink bottles upright and do not subject them to impacts or temperature changes. 務必將墨水瓶保持直立,請勿讓墨水瓶受到撞擊或劇烈溫度

變化。 इसका ध्यान रखें कि इंक की बोतलें सीधी अवस्था में हैं और

झटकों या तापमान बदलाव से सु रक्षित हैं।

Бэхний лонхыг босоо байрлалд, гадны нөлөө юмуу температурын өөрчлөлтөнд автуулахгүй байх шаардлагатай.

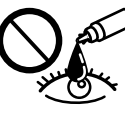

若墨水碰到皮膚, 請用肥皂及清水徹底洗淨。 若墨水噴到 眼睛,請立刻用清水沖洗。 若徹底沖洗過後仍感到不適或對視覺造成影響,請馬 上就醫。 若墨水進入口中,請立即就醫。

अगर इक आपकी त्वचा पर गिर जाती हैं, तो इसे अच्छी तरह से साबुन व पानी से<br>धोएं। अगर इंक आपकी आंखों में चली जाती है, तो उन्हें तुरंत ही पानी से धो डालें।<br>अगर अच्छी तरह से साफ करने के बाद भी आपको परेशानी या दृष्टि समस्या आ रही

Хор арьсанд хүрсэн бол савантай усаар бүхэлд нь угаана уу. Хор нүд рүү орсон бол усаар яаралтай зайлна уу. Усаар зайлсан ч нүд сайн юм харахгүй байх эсвэл таагүй мэдрэмж төрсөөр байвал яаралтай эмчид хандана уу. Хор ам руу тань орсон бол яаралтай эмчид хандана уу.

**http://support.epson.net/**

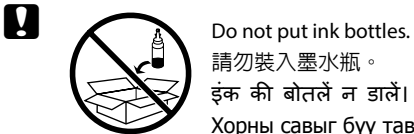

請勿裝入墨水瓶。 इंक की बोतलें न डालें। Хорны савыг бүү тавь.

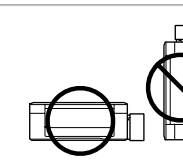

#### **Transporting /** 搬運 **/ उत्पाद ले जाना / Зөөх**

## **Information for Users in Taiwan Only /**  台灣使用者適用資訊